# **[Mount Windows Share On Boot in Ubuntu](https://vernon.wenberg.net/linux:mount_windows_share_on_boot_in_ubuntu_20.04) [20.04](https://vernon.wenberg.net/linux:mount_windows_share_on_boot_in_ubuntu_20.04)**

These steps assume you are root or using sudo.

## **Install cifs-utils**

```
apt install install cifs-utils
```
## **Save your credentials in /root**

Create /root/.smbcredentials with the following contents …

username=username password=password

Change username and password to your username and password.

### **Add fstab entry to mount on boot**

Edit /etc/fstab and add the following line to the end.

```
//192.168.1.111/software /mnt/clyde cifs
vers=3.0,credentials=/root/.smbcredentials
```
192.168.1.111 should be changed to your host and software should be changed to your share. /mnt/clyde is the location where the remote share is mounted. This folder must already be created.

## **Make sure networking is started before mounting**

systemctl enable systemd-networkd-wait-online

## **Restart**

[linux:mount\\_windows\\_share\\_on\\_boot\\_in\\_ubuntu\\_20.04](https://vernon.wenberg.net/linux:mount_windows_share_on_boot_in_ubuntu_20.04) · 2021/05/18 05:18 · 2021/05/18 11:54

## **[Install GNS3 on UNRAID on your local](https://vernon.wenberg.net/networking:install_gns3_on_unraid_on_your_local_network) [network](https://vernon.wenberg.net/networking:install_gns3_on_unraid_on_your_local_network)**

[GNS3](https://gns3.com/) allows network engineers to model networks. Unlike network simulators, GNS3 uses real device images. The devices run on a hypervisor. [Unraid](http://unraid.net) is an easy to use NAS operating system based on [Slackware](http://www.slackware.com/) that supports docker images and virtual machines.

## **Create a VM in Unraid**

We will be using [Ubuntu](https://ubuntu.com/) 20.04 as the base of GNS3. Install it as you would normally install it. After or before installation, you will need to edit the Unraid XML file of VM to allow nested VMs.

\* In Unraid, go to the "VM" tab.

\* Click the VM icon and then click on "Edit".

**FORM VIEW** \* On the upper right of the page, click on the switch [,](https://vernon.wenberg.net/_detail/networking:4503356defabd9dd6a05841c232050d8.png?id=start) to switch to XML view.

```
* In the cpu mode='host-passthrough' area, add <feature policy='require'
name='vmx'/><br>scpu mode='host-passthrough' check='none' migratable='on'>
   <topology sockets='1' dies='1' cores='4' threads='1'/>
```

```
<cache mode='passthrough'/>
  <feature policy='require' name='vmx'/>
</cpu>
```
## **Install GNS3**

Install GNS3. All commands need to be run as root or sudo. You can install GNS3 with OpenVPN if you plan to access it from the Internet. However, we will only be accessing GNS3 through the local network.

```
cd /tmp
curl
https://raw.githubusercontent.com/GNS3/gns3-server/master/scripts/remote-ins
tall.sh > gns3-remote-install.sh
bash gns3-remote-install.sh --with-iou --with-i386-repository
```
This will take some time to finish.

After the install finishes, edit /etc/gns3/gns3\_server.conf to change the default IP the GNS3 listens on. By default, it listens on the IP that OpenVPN would normally be on.

Edit the host line to the IP of your server.

2021/06/19 09:50 3/6 start

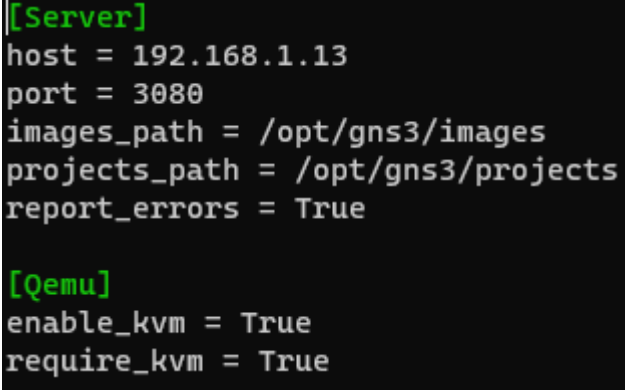

Restart the GNS3 service.

systemctl restart gns3

### **Done!**

You should now have a working GNS3 installation. You will now need to add your server as a remote server for your GNS3 installation.

[networking:install\\_gns3\\_on\\_unraid\\_on\\_your\\_local\\_network](https://vernon.wenberg.net/networking:install_gns3_on_unraid_on_your_local_network) · 2021/04/29 15:23 · 2021/04/29 18:02

## **[Python Code Snippets](https://vernon.wenberg.net/python:python_code_snippets)**

**List of files, just filenames, no directories.**

filenames no dirs = next(os.walk(directory))[2]

**List files, no directories, full path**

```
filenames = [os.path.join(directory, fn) for fn in
next(os.walk(directory))[2]]
```
**Indicate that your string variable is a raw string.**

print(r'%s' % raw\_string)

[python:python\\_code\\_snippets](https://vernon.wenberg.net/python:python_code_snippets) · 2021/04/09 12:19 · 2021/04/11 09:21

## **[Useful Linux CLI Commands](https://vernon.wenberg.net/linux:useful_linux_cli_commands)**

**crontab -u www-data -e** - Edit crontab of user where www-data is the user.

**rsync -a /dir1/ /dir2/** - Sync two directories. This overwrites files with the same names.

**stat file.txt** - Show information about a file or directory

**du -sh directory/** - show file or directory size

zip -r zip filename.zip directory/ - zip up a directory

unzip zip filename.zip - unzip file to current directory

zipinfo zip filename.zip - list files and directories in a zip file

**grep -i "whatever" file.txt** - search for "whatever" in file.txt

**!!** - run last command

**sudo !!** - run last command as root

One of the easiest tools to use if you don't know the syntax of a command is [TLDR](https://github.com/tldr-pages/tldr). On Ubuntu you can simply install it using apt, apt install tldr. Simply use tldr zip where zip is the command you wish to know more about.

[linux:useful\\_linux\\_cli\\_commands](https://vernon.wenberg.net/linux:useful_linux_cli_commands) · 2021/03/26 02:47 · 2021/04/08 21:34

## **[Install Gogs on Ubuntu 20.04 with MariaDB](https://vernon.wenberg.net/linux:install_gogs_on_ubuntu_20.04_with_mariadb)**

These instructions will install [Gogs](https://gogs.io/) on an Ubuntu 20.04 server using the MariaDB back-end. Gogs is a self-hosted front-end to [Git.](https://git-scm.com/) Gogs is extremely lightweight and comes in a single binary file. It also supports multiple back-end databases including PostgreSQL, MySQL, or SQLite3.

These commands assume you are running as root or sudo. All scripts also rely on the install directory being /home/git. Remember to set your own password wherever a password is needed.

#### **Install MariaDB**

apt install mariadb-server mysql secure installation

#### **Download and extract the latest/desired version of Gogs from [dl.gogs.io/](https://dl.gogs.io/)**

wget https://dl.gogs.io/0.12.3/gogs 0.12.3 linux amd64.tar.gz tar xzvf gogs\_0.12.3\_linux\_amd64.tar.gz

#### **Create a systemd service file in** */lib/systemd/system/gogs.service*

[Unit] Description=Gogs After=syslog.target After=network.target

[Service] LimitMEMLOCK=infinity LimitNOFILE=4000 RestartSec=2s Type=simple User=git Group=git WorkingDirectory=/home/git ExecStart=/home/git/gogs/gogs web Restart=always Environment=USER=git HOME=/home/git GOGS\_WORK\_DIR=/home/git

```
[Install]
WantedBy=multi-user.target
```
### **Enable Gogs service**

systemctl enable gogs

### **Start Gogs service**

systemctl start gogs

#### **Install nginx**

apt install nginx

### **Log in to MariaDB to create a user and database**

mysql -u root -p

#### **Create database**

```
CREATE DATABASE IF NOT EXISTS gogs CHARACTER SET utf8mb4 COLLATE
utf8mb4_general_ci;
```
### **Create user and grant privileges**

```
CREATE USER 'gogs'@'localhost' IDENTIFIED BY 'password';
GRANT ALL PRIVILEGES ON gogs.* TO 'gogs'@'localhost';
FLUSH PRIVILEGES;
EXIT;
```
**Create nginx proxy file. Note that I am using an SSL certificate here. If you do not have your own certificate, you can use [certbot](https://certbot.eff.org/).**

```
server {
     listen 80;
    server name gogs.domain.edu;
    return 301 https://$server name$request uri;
}
```

```
}
```
### **Test your nginx configuration file**

nginx -t

**Restart nginx**

systemctl restart nginx

Set the external URL by editing */home/git/custom/conf/app.ini*.

Continue the installation using the web interface [https://gogs.domain.edu.](https://gogs.domain.edu)

[linux:install\\_gogs\\_on\\_ubuntu\\_20.04\\_with\\_mariadb](https://vernon.wenberg.net/linux:install_gogs_on_ubuntu_20.04_with_mariadb) · 2021/03/01 05:41 · 2021/04/10 18:34

[Older entries >>](https://vernon.wenberg.net/start?first=5)

From: <https://vernon.wenberg.net/> - **vernon.wenberg**

Permanent link: **<https://vernon.wenberg.net/start>**

Last update: **2021/03/05 01:26**

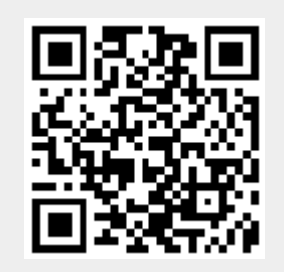